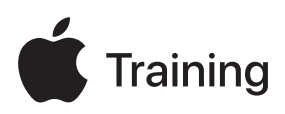

# **Soporte para dispositivos Apple**

## **Guía de preparación del examen**

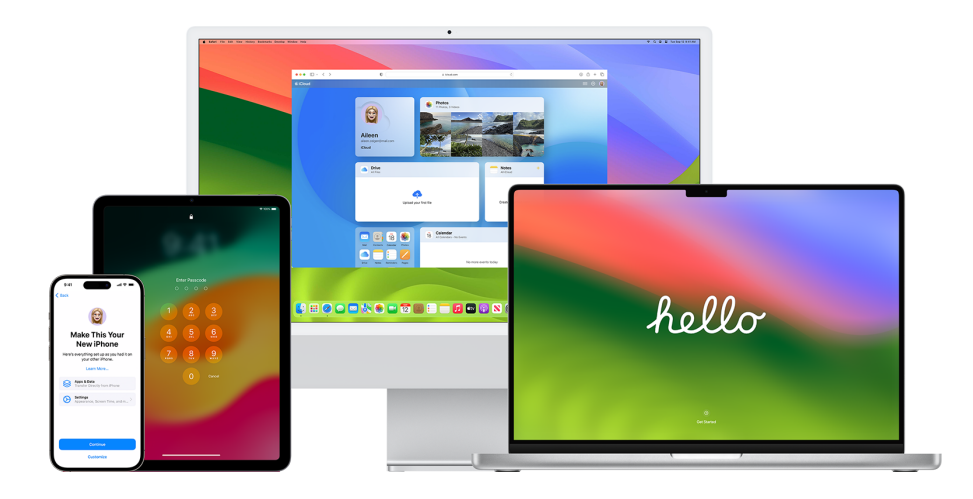

## Índice

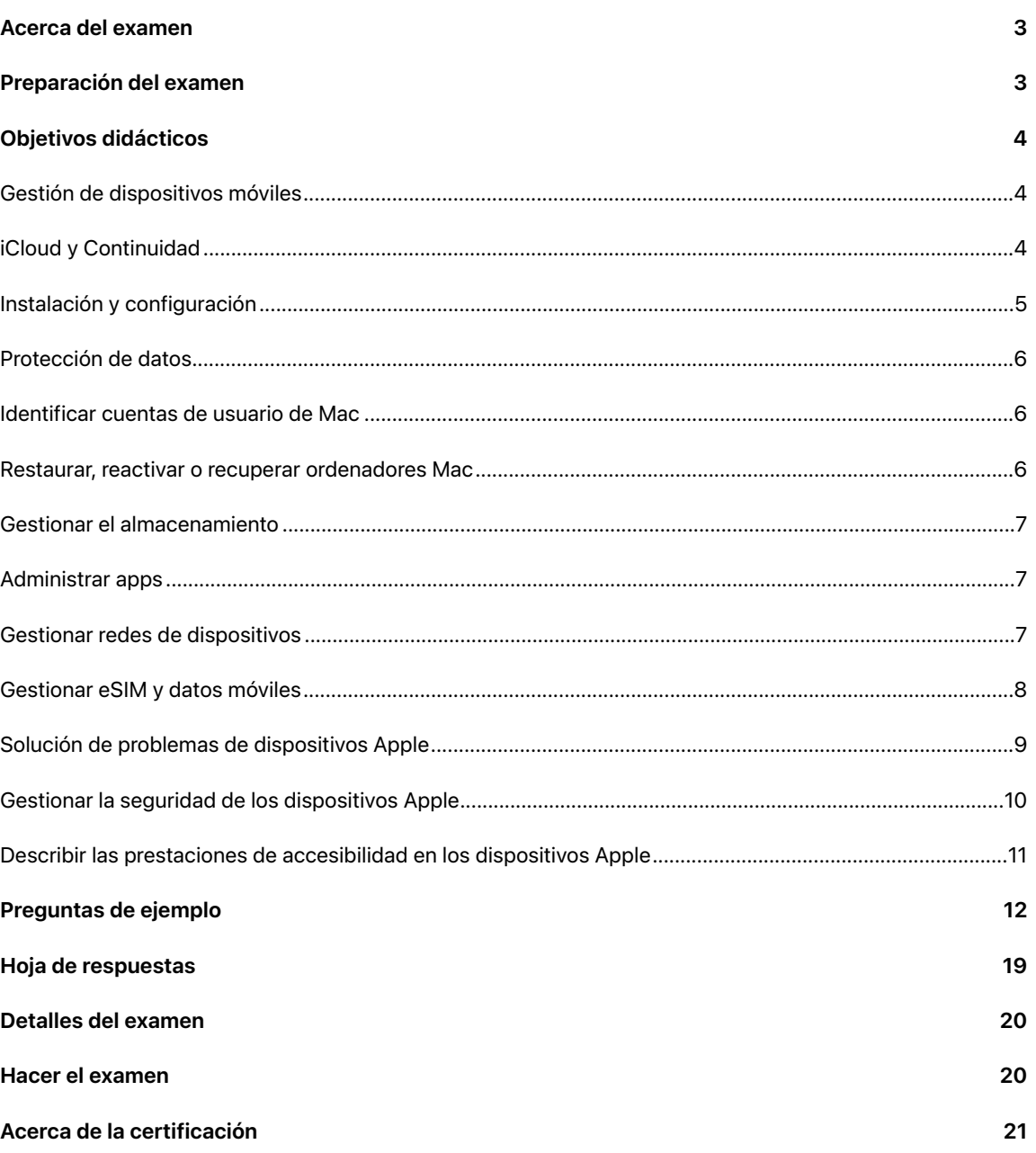

## <span id="page-2-0"></span>Acerca del examen

Este examen pone a prueba tu comprensión de las habilidades, herramientas y conocimientos que necesitas para brindar soporte y solucionar problemas de dispositivos Apple en una organización grande como profesional de soporte técnico de nivel 1 o 2. Cuando apruebes el examen, obtendrás la insignia digital Apple Certified Support Professional. Si deseas obtener más información, visita el [sitio web de formación de Apple.](https://training.apple.com/it)

Este examen se basa en iOS 17, iPadOS 17 y macOS Sonoma.

## <span id="page-2-1"></span>Preparación del examen

El examen abarca los objetivos de aprendizaje que se indican en esta guía, no solo los temas del curso Soporte para dispositivos Apple. Para aprobar el examen, tienes que estudiar varios recursos de Apple y adquirir experiencia directa en el soporte de los dispositivos Apple. Dependiendo de tu formación, conocimientos técnicos y experiencia en soporte para dispositivos Apple, puedes tardar entre 30 y 60 horas en prepararte para este examen.

Para prepararte para el examen, sigue este enfoque:

- **•** Familiarízate con el uso del iPhone, iPad y Mac.
- **•** Obtén experiencia práctica acerca del soporte de dispositivos Apple en una organización.
- Lee los objetivos de aprendizaje de esta guía e identifica los recursos que necesitas para estudiar.
- Completa el curso [Soporte para dispositivos Apple](https://it-training.apple.com/tutorials/apt-support). Estudia el contenido y los recursos enlazados, realiza los ejercicios y utiliza las preguntas de la sección «Comprobar tus conocimientos» en cada artículo o tutorial para reforzar tus conocimientos.
- Practica con los ejemplos de preguntas de esta guía.

## <span id="page-3-0"></span>Objetivos didácticos

## <span id="page-3-1"></span>Gestión de dispositivos móviles

Describir la diferencia entre un ID de Apple personal y un ID de Apple gestionado.

- [Conocer los ID de Apple gestionados](https://it-training.apple.com/tutorials/support/sup510) (Inglés)
- [Utilizar ID de Apple gestionados en Apple Business Manager](https://support.apple.com/es-es/guide/apple-business-manager/axm78b477c81)

Encontrar un perfil de configuración en Ajustes del sistema para identificar si la gestión de dispositivos móviles (MDM) se utiliza para administrar dispositivos iPhone, iPad o Mac.

- [Conocer el MDM](https://it-training.apple.com/tutorials/support/sup530) (Inglés)
- [Usar perfiles de configuración para instalar ajustes estandarizados en ordenadores Mac](https://support.apple.com/es-es/guide/mac-help/mh35561)
- [Instalar o eliminar perfiles de configuración en el iPhone](https://support.apple.com/es-es/guide/iphone/iph6c493b19)

Buscar un perfil de configuración en un Mac gestionado en Información del sistema.

• [Conocer el MDM](https://it-training.apple.com/tutorials/support/sup530) (Inglés)

Determinar qué prestaciones y funciones del dispositivo gestiona MDM.

• [Conocer el MDM](https://it-training.apple.com/tutorials/support/sup530) (Inglés)

Localizar los ajustes de Mail en un perfil de configuración en el iPhone, iPad o Mac.

- [Conocer el MDM](https://it-training.apple.com/tutorials/support/sup530) (Inglés)
- [Usar perfiles de configuración para instalar ajustes estandarizados en ordenadores Mac](https://support.apple.com/es-es/guide/mac-help/mh35561)
- [Instalar o eliminar perfiles de configuración en el iPhone](https://support.apple.com/es-es/guide/iphone/iph6c493b19)
- [Instalar o eliminar perfiles de configuración en el iPad](https://support.apple.com/es-es/guide/ipad/ipad03886972)

Configurar y usar Sidecar con un Mac y un iPad gestionados.

- [Conocer los ID de Apple gestionados](https://it-training.apple.com/tutorials/support/sup510) (Inglés)
- [Conocer iCloud y Continuidad](https://it-training.apple.com/tutorials/support/sup520) (Inglés)
- [Si la pantalla del Mac no se ve bien](https://support.apple.com/es-es/guide/mac-help/mchlp2906)
- [Usar un iPad como segunda pantalla para el Mac](https://support.apple.com/es-es/HT210380)

### <span id="page-3-2"></span>iCloud y Continuidad

Describir iCloud y Continuidad.

• [Conocer iCloud y Continuidad](https://it-training.apple.com/tutorials/support/sup520) (Inglés)

Describir cómo el MDM gestiona la configuración de Continuidad.

• [Conocer iCloud y Continuidad](https://it-training.apple.com/tutorials/support/sup520) (Inglés)

Solucionar problemas de Continuidad mediante Diagnóstico Inalámbrico.

- [Solucionar problemas de conectividad wifi en el Mac](https://it-training.apple.com/tutorials/support/sup110) (Inglés)
- [Usar Diagnóstico Inalámbrico en el Mac](https://support.apple.com/es-es/guide/mac-help/mchlf4de377f)

Crear una copia de seguridad de iCloud para un iPhone o iPad gestionados.

• [Hacer una copia de seguridad del iPhone o iPad](https://it-training.apple.com/tutorials/support/sup005) (Inglés)

Utilizar y gestionar AirDrop en un iPhone, iPad o Mac gestionados para compartir archivos con otros dispositivos Apple.

- [Compartir archivos con AirDrop en el iPhone o iPad](https://it-training.apple.com/tutorials/support/sup050) (Inglés)
- [Compartir archivos con AirDrop en el Mac](https://it-training.apple.com/tutorials/support/sup115) (Inglés)

### <span id="page-4-0"></span>Instalación y configuración

Pasar a un iPhone, iPad o Mac nuevo.

- [Hacer una copia de seguridad del iPhone o iPad](https://it-training.apple.com/tutorials/support/sup005) (Inglés)
- [Pasar a un iPhone o iPad nuevo](https://it-training.apple.com/tutorials/support/sup010) (Inglés)
- [Pasar a un Mac nuevo](https://it-training.apple.com/tutorials/support/sup090) (Inglés)
- [Realizar copias de seguridad y restaurar dispositivos iPhone y iPad gestionados](https://support.apple.com/es-es/guide/deployment/depd44f045b4)

Identificar si se omite una pantalla del Asistente de Configuración en el iPhone, iPad o Mac debido al MDM.

• [Gestionar opciones del Asistente de configuración para dispositivos Apple](https://support.apple.com/es-es/guide/deployment/depdeff4a547)

Instalar o actualizar iOS, iPadOS o macOS.

- [Actualizar el iPhone o iPad](https://support.apple.com/es-es/HT204204)
- [Actualizar macOS en Mac](https://support.apple.com/es-es/HT201541)
- [Administrar las actualizaciones de macOS con Gestión de dispositivos móviles \(MDM\)](https://support.apple.com/es-es/HT211951)
- [Obtener información del sistema del Mac](https://support.apple.com/es-es/guide/mac-help/syspr35536)

Solucionar problemas de instalación, actualización o mejora del sistema operativo en el iPhone, iPad o Mac.

- [Si el iPhone o iPad no se actualiza](https://support.apple.com/es-es/HT201435)
- [Actualizar macOS en Mac](https://support.apple.com/es-es/HT201541)
- [Probar y posponer actualizaciones de software para dispositivos Apple](https://support.apple.com/es-es/guide/deployment/depd30715cbb)

Administrar actualizaciones de software para iPhone, iPad y Mac.

- [Actualizar macOS en Mac](https://support.apple.com/es-es/HT201541)
- [Mantener el Mac actualizado](https://support.apple.com/es-es/guide/mac-help/mchlpx1065)

Describir y administrar actualizaciones en segundo plano en macOS.

• [Acerca de las actualizaciones en segundo plano en macOS](https://support.apple.com/es-es/HT207005)

Reconocer y utilizar los modos de arranque adecuados para un Mac con chip de Apple.

- [Solucionar problemas de arranque del Mac](https://it-training.apple.com/tutorials/support/sup080) (Inglés)
- [Usar el modo seguro en el Mac](https://support.apple.com/es-es/HT201262)
- [Si tu Mac no termina de arrancar](https://support.apple.com/es-es/HT204156)
- [Seguridad de arranque en macOS](https://support.apple.com/es-es/guide/deployment/dep5810e849c)

### <span id="page-5-0"></span>Protección de datos

Introducir un código de desactivación en un dispositivo gestionado que tenga activado el bloqueo de activación.

- [Bloqueo de activación para iPhone y iPad](https://support.apple.com/es-es/HT201365)
- [Marcar el dispositivo u objeto como perdido](https://support.apple.com/es-es/HT210515#markaslost)

Buscar llaves de acceso y contraseñas en Ajustes del Sistema o en los ajustes de Safari en el iPhone, iPad o Mac.

- [Encontrar contraseñas y llaves de acceso en el iPhone](https://support.apple.com/es-es/HT211146)
- [Encuentra contraseñas y llaves de acceso guardadas en el Mac](https://support.apple.com/es-es/HT211145)
- [Recomendaciones de seguridad de contraseñas](https://support.apple.com/es-es/guide/security/sec7f0432063)

Almacenar y acceder a credenciales, incluidas las llaves de acceso, en dispositivos gestionados.

• [Usar llaves de acceso para iniciar sesión en apps y sitios web en el iPhone](https://support.apple.com/es-es/guide/iphone/iphf538ea8d0)

Solucionar problemas cuando un Mac solicita acceso al llavero y ya se confía en la app.

• [Si una app de Mac en la que ya se confía solicita acceso al llavero](https://support.apple.com/es-es/guide/keychain-access/kyca1331)

Determinar si un certificado es válido mediante Acceso a Llaveros en un Mac.

• [Distribuir certificados a dispositivos Apple](https://support.apple.com/es-es/guide/deployment/depcdc9a6a3f)

Solucionar problemas de Face ID en el iPhone y el iPad.

- [Si Face ID no funciona en el iPhone o iPad Pro](https://support.apple.com/es-es/HT208114)
- [Face ID, Touch ID, códigos y contraseñas](https://support.apple.com/es-es/guide/security/sec9479035f1)

Describir lo que sucede cuando un usuario cambia su contraseña de Active Directory en un Mac que está configurado para usar la extensión de inicio de sesión único de Kerberos.

• [Extensión de inicio de sesión único de Kerberos con dispositivos Apple](https://support.apple.com/es-es/guide/deployment/depe6a1cda64)

### <span id="page-5-1"></span>Identificar cuentas de usuario de Mac

Identificar y localizar carpetas predeterminadas para una cuenta local en un Mac.

• [Ir directamente a una carpeta específica en el Mac](https://support.apple.com/es-es/guide/mac-help/mchlp1236)

Identificar si MDM ha creado una cuenta de administrador oculta en un Mac.

- [Ocultar una cuenta de usuario en macOS](https://support.apple.com/es-es/102099)
- [Configurar cuentas locales de macOS](https://support.apple.com/es-es/guide/deployment/depca092ad96)

Describir la diferencia entre una cuenta de usuario y una cuenta de administrador en un Mac.

• [Añadir un usuario o grupo en un Mac](https://support.apple.com/es-es/guide/mac-help/mchl3e281fc9)

### <span id="page-5-2"></span>Restaurar, reactivar o recuperar ordenadores Mac

Restaurar el iPhone o el iPad desde la copia de seguridad del Finder o desde Apple Configurator.

• [Restaurar el iPhone o iPad desde una copia de seguridad](https://it-training.apple.com/tutorials/support/sup020) (Inglés)

Poner el iPhone o iPad en modo de recuperación.

- [Si no puedes actualizar ni restaurar el iPhone o iPod touch](https://support.apple.com/es-es/HT201263)
- [Combinaciones de teclas de arranque de Mac](https://support.apple.com/es-es/102603)

Utilizar Recuperación de macOS para resolver los problemas.

- [Restaurar un Mac a la configuración de fábrica](https://it-training.apple.com/tutorials/support/sup085) (Inglés)
- [Utilizar Recuperación de macOS en un Mac con chip de Apple](https://support.apple.com/es-es/guide/mac-help/mchl82829c17)

### <span id="page-6-0"></span>Gestionar el almacenamiento

Gestionar el almacenamiento de datos en ordenadores Mac.

- [Liberar espacio de almacenamiento en el Mac](https://support.apple.com/es-es/102624)
- [Optimizar el espacio de almacenamiento en el Mac](https://support.apple.com/es-es/guide/mac-help/sysp4ee93ca4)

Optimizar el almacenamiento en el iPhone o iPad.

- [Cómo comprobar el almacenamiento en el iPhone y el iPad](https://support.apple.com/es-es/HT201656)
- [Administrar el almacenamiento de fotos y vídeos](https://support.apple.com/es-es/HT205703)

### <span id="page-6-1"></span>Administrar apps

Verificar que existan diferentes perfiles y, si es necesario, cambiar de perfil en Safari.

• [Usar perfiles de Safari en Mac](https://support.apple.com/es-es/HT212544)

Describir los permisos mejorados del Calendario.

- [Controlar el acceso a tus calendarios en el Mac](https://support.apple.com/es-es/guide/mac-help/mh43710)
- [Controlar el acceso a la información en las apps del iPhone](https://support.apple.com/es-es/guide/iphone/iph251e92810)

Solucionar problemas de apps que no responden en el iPhone, iPad o Mac.

• [Editar listas de propiedades en Terminal en el Mac](https://support.apple.com/es-es/guide/terminal/apda49a1bb2-577e-4721-8f25-ffc0836f6997)

### <span id="page-6-2"></span>Gestionar redes de dispositivos

Localizar al usuario, verificar que esté usando las credenciales correctas, validar las credenciales del usuario, verificar que el certificado sea aplicable, encontrar la configuración de red de MDM y encontrar la configuración de red en el iPhone, iPad o Mac para solucionar problemas de conectividad VPN.

• [Acceso seguro a redes inalámbricas](https://support.apple.com/es-es/guide/security/sec8a67fa93d)

Conectar tu iPhone, iPad o Mac a una red wifi segura de tu organización.

- [Configurar los ajustes de wifi en el iPhone o iPad](https://it-training.apple.com/tutorials/support/sup045) (Inglés)
- [Ajustes recomendados para routers y puntos de acceso wifi](https://support.apple.com/es-es/HT202068)

Reconocer los beneficios de seguridad de mantener activadas las direcciones MAC wifi privadas.

• [Administrar la privacidad y seguridad en el iPhone o iPad](https://it-training.apple.com/tutorials/support/sup065) (Inglés)

Describir cómo el orden del servicio afecta a la forma en que se enruta el tráfico de la red.

• [Cambiar el orden de los servicios de red que utiliza el Mac](https://support.apple.com/es-es/guide/mac-help/mchlp2711)

Describir las implicaciones de la configuración del firewall en una organización controlada por el MDM.

• [Restablecer o restaurar un Mac con chip de Apple con Apple Configurator](https://support.apple.com/es-es/guide/apple-configurator-mac/apdd5f3c75ad)

Administrar redes wifi, incluido el olvido de redes a las que te conectaste, en el iPhone, iPad o Mac.

• [Cómo deciden iOS, iPadOS y macOS a qué red inalámbrica unirse automáticamente](https://support.apple.com/es-es/102169)

Localizar y revisar una configuración de VPN instalada por MDM en el iPhone, iPad y Mac.

- [Usar perfiles de configuración para instalar ajustes estandarizados en ordenadores Mac](https://support.apple.com/es-es/guide/mac-help/mh35561)
- [Instalar o eliminar perfiles de configuración en el iPhone](https://support.apple.com/es-es/guide/iphone/iph6c493b19)
- [Instalar o eliminar perfiles de configuración en el iPad](https://support.apple.com/es-es/guide/ipad/ipad03886972)

Configurar, gestionar y usar la configuración de VPN en el iPhone, iPad y Mac.

• [Configurar una conexión VPN en Mac](https://support.apple.com/es-es/guide/mac-help/mchlp2963)

Solucionar problemas de ubicaciones de red en un Mac cuando una interfaz de red no funciona.

- [Solucionar problemas de conectividad de red en Mac](https://it-training.apple.com/tutorials/support/sup105) (Inglés)
- [Usar ubicaciones de red en Mac](https://support.apple.com/es-es/HT202480)

Solucionar problemas cuando el iPhone, iPad o Mac no pueden conectarse al wifi o cuando el wifi es lento.

- [Usar Diagnóstico Inalámbrico en el Mac](https://support.apple.com/es-es/guide/mac-help/mchlf4de377f)
- [Usar el menú de estado de wifi en Mac](https://support.apple.com/es-es/guide/mac-help/mchlfad426fa)
- [Usar direcciones wifi privadas en el iPhone, el iPad, el iPod touch y el Apple Watch](https://support.apple.com/es-es/102509)
- [Optimizar las redes wifi para los dispositivos Apple](https://support.apple.com/es-es/guide/deployment/dep2af1caf35)

Configurar el punto de acceso personal en el iPhone o iPad y conectar dispositivos con wifi, Bluetooth o USB.

• [Usar un punto de acceso personal](https://it-training.apple.com/tutorials/support/sup040) (Inglés)

Solucionar problemas de conectividad del punto de acceso personal.

- [Usar un punto de acceso personal](https://it-training.apple.com/tutorials/support/sup040) (Inglés)
- [Si el punto de acceso personal no funciona en el iPhone o iPad \(Wi-Fi](https://support.apple.com/es-es/HT203302) + Cellular)

### <span id="page-7-0"></span>Gestionar eSIM y datos móviles

Solucionar problemas de datos móviles en el iPhone o el iPad verificando que la fecha, la hora, el servidor, el nombre de usuario y la contraseña sean correctos, alternando la interfaz, y encendiendo y apagando el dispositivo.

• [Solucionar problemas de datos móviles](https://it-training.apple.com/tutorials/support/sup035) (Inglés)

Configurar la eSIM en el iPhone.

- [Acerca de la eSIM del iPhone](https://support.apple.com/es-es/HT212780)
- [Configurar el servicio de datos móviles en el iPhone](https://support.apple.com/es-es/guide/iphone/iph3f11fba92)

Gestionar una transferencia de SIM a eSIM en el iPhone.

• [Solucionar problemas de datos móviles](https://it-training.apple.com/tutorials/support/sup035) (Inglés)

## <span id="page-8-0"></span>Solución de problemas de dispositivos Apple

Describir la consola.

- [Usar la consola](https://it-training.apple.com/tutorials/support/sup145) (Inglés)
- [Ver mensajes de registro en Consola del Mac](https://support.apple.com/es-es/guide/console/cnsl1012)

Localizar mensajes de error, bloqueos y fallos en Consola para ayudar a identificar problemas en un Mac.

- [Usar Consola](https://it-training.apple.com/tutorials/support/sup145) (Inglés)
- [Ver informes en Consola del Mac](https://support.apple.com/es-es/guide/console/cnsl664be99a)

Describir la Utilidad de Discos.

• [Cómo reparar un disco del Mac con la Utilidad de Discos](https://support.apple.com/es-es/102611)

Ejecutar Primera Ayuda en un Mac usando la Utilidad de Discos.

• [Reparar un dispositivo de almacenamiento en la Utilidad de Discos en Mac](https://support.apple.com/es-es/guide/disk-utility/dskutl1040)

Ejecutar iOS sysdiagnose para capturar registros y enviarlos a AppleCare for Enterprise.

• [Usar Sysdiagnose para solucionar problemas de iOS o iPadOS](https://it-training.apple.com/tutorials/support/sup075) (Inglés)

Ejecutar sysdiagnose en un Mac para capturar registros y enviarlos a AppleCare for Enterprise.

- [Usar el Monitor de actividad](https://it-training.apple.com/tutorials/support/sup140) (Inglés)
- [Ejecutar un diagnóstico del sistema con Monitor de Actividad en el Mac](https://support.apple.com/es-es/guide/activity-monitor/actmntr2225)

Describir el Monitor de actividad.

• [Usar el Monitor de actividad](https://it-training.apple.com/tutorials/support/sup140) (Inglés)

Solucionar problemas de apps compartiendo diagnósticos de recursos de Monitor de Actividad con un desarrollador de apps.

- [Usar el Monitor de actividad](https://it-training.apple.com/tutorials/support/sup140) (Inglés)
- [Ejecutar un diagnóstico del sistema con Monitor de Actividad en el Mac](https://support.apple.com/es-es/guide/activity-monitor/actmntr2225)

Identificar, aislar y resolver problemas de batería con el iPhone y iPad.

- [Batería y rendimiento del iPhone](https://support.apple.com/es-es/HT208387)
- [Baterías: optimizar el rendimiento](https://www.apple.com/es/batteries/maximizing-performance)
- [Si el iPhone o el iPod touch no se cargan](https://support.apple.com/es-es/HT201569)
- [Si el iPad no se carga](https://support.apple.com/es-es/102612)

Utilizar Información del sistema para aislar y resolver problemas del Mac, como que un dispositivo USB aparezca en el puerto, número de serie o velocidad de conexión correctos.

- [Obtener información del sistema del Mac](https://support.apple.com/es-es/guide/mac-help/syspr35536)
- [Permitir que los accesorios se conecten al Mac](https://support.apple.com/es-es/guide/mac-help/mchlf779ae93)

Solucionar problemas de batería del Mac.

• [Si la batería del Mac no se carga](https://support.apple.com/es-es/guide/mac-help/mh29198)

Utilizar el Monitor de Actividad para solucionar problemas de un Mac con un uso elevado de batería, que es lento o no entra en modo de suspensión.

• [Usar el Monitor de actividad](https://it-training.apple.com/tutorials/support/sup140) (Inglés)

### <span id="page-9-0"></span>Gestionar la seguridad de los dispositivos Apple

Reconocer las diferencias entre las extensiones del kernel y las extensiones del sistema.

• [Acerca de las extensiones del sistema y macOS](https://support.apple.com/es-es/HT210999)

Utilizar tccutil para restablecer los permisos de tcc.

- [Administrar la privacidad en el Mac](https://it-training.apple.com/tutorials/support/sup125) (Inglés)
- [tccutil](x-man-page://tccutil), página del manual

Utilizar codesign para crear, verificar y mostrar firmas de código y consultar el estado dinámico del código firmado en macOS.

- [codesign](x-man-page://codesign), página del manual
- [Distribuir paquetes personalizados para el Mac](https://support.apple.com/es-es/guide/deployment/dep873c25ac4)

Reconocer el propósito de la Protección de la integridad del sistema (SIP) en macOS e identificar qué partes del sistema están protegidas.

• [Acerca de la Protección de la integridad del sistema en tu Mac](https://support.apple.com/es-es/102149) 

Reconocer cómo Apple protege macOS del malware.

• [Protección contra malware en macOS](https://support.apple.com/es-es/guide/security/sec469d47bd8)

Describir la tecnología Gatekeeper y la protección del tiempo de ejecución en macOS.

• [Gatekeeper y protección en tiempo de ejecución de macOS](https://support.apple.com/es-es/guide/security/sec5599b66df)

Reconocer cómo la certificación (Notarización) protege un Mac del malware que no pertenece al App Store.

• [Protección contra malware en macOS](https://support.apple.com/es-es/guide/security/sec469d47bd8)

Reconocer cómo XProtect corrige las amenazas de malware ejecutadas en un Mac.

• [Protección contra malware en macOS](https://support.apple.com/es-es/guide/security/sec469d47bd8)

Localizar la configuración de MDM de privacidad y seguridad del iPhone o iPad en el iPhone, iPad o Mac.

• [Conocer el MDM](https://it-training.apple.com/tutorials/support/sup530) (Inglés)

Permitir que una app use su ubicación una vez o mientras la usa, o no permita su uso en una Mac, iPhone o iPad.

• [Controlar la información de ubicación que compartes en el iPhone](https://support.apple.com/es-es/guide/iphone/iph3dd5f9be)

Describir Respuestas rápidas de seguridad para el iPhone, iPad y Mac.

• [Acerca de las respuestas de seguridad rápidas para iOS, iPadOS y macOS](https://support.apple.com/es-es/102657)

Administrar las solicitudes de apps para cambiar la configuración de Privacidad y seguridad para Calendario, cámaras, micrófonos y pantalla compartida.

- [Administrar la privacidad en el Mac](https://it-training.apple.com/tutorials/support/sup125) (Inglés)
- [Activar o desactivar la opción de pantalla compartida en el Mac](https://support.apple.com/es-es/guide/mac-help/mh11848)

Desbloquear un volumen de FileVault con una clave de recuperación personal y luego rote la clave después de usarla.

• [Activar FileVault](https://it-training.apple.com/tutorials/support/sup120) (Inglés)

## <span id="page-10-0"></span>Describir las prestaciones de accesibilidad en los dispositivos Apple

Describir las prestaciones de accesibilidad de VoiceOver, Zoom y Control por Botón.

• [Activar y practicar con VoiceOver en el iPad](https://support.apple.com/es-es/guide/ipad/ipad9a246898)

Configurar las prestaciones de accesibilidad VoiceOver, Zoom y Control por Botón en el iPhone, iPad y Mac.

- [Cambiar los ajustes de "Función rápida" para accesibilidad en el Mac](https://support.apple.com/es-es/guide/mac-help/mchla7804b65)
- [Gestionar las opciones del Asistente de configuración para dispositivos Apple](https://support.apple.com/es-es/guide/deployment/depdeff4a547)

Identificar las prestaciones de accesibilidad de Apple para el iPhone, iPad y Mac.

• [Comenzar con las prestaciones de accesibilidad en el iPhone](https://support.apple.com/es-es/guide/iphone/iph3e2e4367)

## <span id="page-11-0"></span>Preguntas de ejemplo

Para practicar para el examen, intenta responder a cada una de estas preguntas de ejemplo. Después, usa la hoja de respuestas para comprobar tus aciertos. Estas preguntas de ejemplo no están en el examen real, pero reflejan los tipos de preguntas que se incluyen.

#### **Pregunta 1**

El iPad de Aileen no se carga. Está usando el adaptador de corriente y el cable originales de Apple que venían con él.

¿Qué paso deberías probar para ayudar a Aileen?

- A. Forzar el reinicio del iPad.
- B. Activar la carga optimizada de la batería en los ajustes del iPad.
- C. Hacer una copia de seguridad del iPad y, a continuación, borrar todo el contenido y los ajustes.
- D. Seleccionar Restablecer ajustes de red desde Transferir y restablecer el iPad.

#### **Pregunta 2**

¿Qué dos elementos de la barra lateral de Información del sistema debajo de Software te permiten verificar que un Mac está inscrito en una solución de MDM?

- A. Extensiones y Registros.
- B. Instalaciones y Cliente gestionado.
- C. Cliente gestionado y Perfiles.
- D. Perfiles y Servicios de sincronización.

#### **Pregunta 3**

¿Qué dos tecnologías debes activar para usar las prestaciones de Continuidad en tus dispositivos Apple?

- A. Bluetooth y wifi.
- B. Sesión Remota y wifi.
- C. Uso compartido de medios y Sesión Remota.
- D. Compartir contenido y Compartir pantalla.

#### **Pregunta 4**

¿Cómo se ven los mensajes de registro en Consola?

- A. En la barra lateral, selecciona el dispositivo cuyos mensajes de registro quieras ver y haz clic en Información.
- B. En la barra lateral, selecciona el dispositivo cuyos mensajes de registro quieras ver y haz clic en Iniciar transmisión.
- C. En la barra lateral, selecciona el registro del sistema, haz clic en el mensaje de registro y luego elige Ver > Expandir la fila seleccionada.
- D. En la barra lateral, selecciona Informes de registro, haz clic en el mensaje de registro y luego elige Ver > Expandir la fila seleccionada.

El administrador del MDM de BetterBag configura el Asistente de Configuración para omitir los servicios de ubicación en un iPad gestionado.

¿Qué sucede cuando se omiten los servicios de localización en el Asistente de Configuración?

- A. El usuario puede activar los servicios de localización.
- B. El usuario no puede configurar los servicios de localización.
- C. El usuario debe activar los servicios de localización.
- D. Se solicita al usuario que active los servicios de localización.

#### **Pregunta 6**

Brian está intentando compartir un punto de acceso personal con el Mac de Aga. No funciona y te pide ayuda. Compruebas que el iPhone tenga la última versión de iOS y que el punto de acceso personal esté activado.

¿Qué paso debería probar Brian a continuación?

- A. Desactivar el modo de bajo consumo.
- B. Establecer la opción "Permitir a otros conectarse" en Preguntar.
- C. Tocar Ajustes > Punto de acceso personal y activar Maximizar la compatibilidad.
- D. Tocar Ajustes > General > Transferir o restablecer > Restablecer > Restablecer ajustes de red.

#### **Pregunta 7**

Quieres actualizar el iPhone a la última versión de iOS, pero no ves una opción de actualización.

¿Cuál es la razón por la que la última versión de iOS no aparece en Ajustes > Actualización de software?

- A. Tu red wifi es de solo 2,4 GHz.
- B. El iPhone no es compatible con la última versión.
- C. En el iPhone, tienes activado el modo de aislamiento.
- D. No tienes suficiente almacenamiento en iCloud.

#### **Pregunta 8**

Apple escanea el software en busca de malware conocido y, si no lo encuentra, emite un ticket.

¿Qué servicio de Apple proporciona el ticket?

- A. App Store.
- B. Gatekeeper.
- C. Notarization.
- D. XProtect.

#### **Pregunta 9**

¿Qué recurso del Mac muestra el estado de la interfaz de red en una lista dinámica?

- A. Ajustes de VPN.
- B. Ajustes de red.
- C. Diagnóstico Inalámbrico.
- D. Ajustes de cuentas de internet.

Estás solucionando problemas en el Mac gestionado de Anthony y el siguiente paso es iniciar en modo seguro. Se te pide que te autentiques.

¿Qué deberías utilizar para autenticarte?

- A. La contraseña del firmware.
- B. La contraseña de recoveryOS establecida desde MDM.
- C. El código de desactivación del bloqueo de activación vinculado al usuario.
- D. El código de desactivación del bloqueo de activación vinculado a la organización.

#### **Pregunta 11**

¿Qué comando deberías escribir en Terminal para obtener el identificador de la app BetterBag Directory?

```
A. codesign -display -r - /Applications/Directory.app
```

```
B. hdiutil -display -r - /Applications/Directory.app
```
- C. pkgutil -display -r /Applications/Directory.app
- D. tccutil -display -r /Applications/Directory.app

#### **Pregunta 12**

¿Qué sucede cuando el iPhone sale de la red wifi durante una copia de seguridad de iCloud?

- A. La copia de seguridad continúa.
- B. La copia de seguridad se detiene hasta que el iPhone se vuelva a conectar.
- C. La copia de seguridad se detiene y debes reiniciarla en los ajustes de iCloud cuando el iPhone se vuelva a conectar.
- D. La copia de seguridad se detiene y se archiva; se reinicia automáticamente desde el principio cuando el iPhone se vuelve a conectar.

#### **Pregunta 13**

¿Cuál es la prioridad de selección de red de un dispositivo cuando encuentra varias redes conocidas?

- A. 1. Redes configuradas por MDM
	- 2. Estándar wifi más alto
	- 3. Banda de frecuencia (6 GHz, luego 5 GHz, luego 5 GHz [DFS], luego 2,4 GHz)
	- 4. Seguridad (WPA empresarial, luego WPA personal, luego WEP)
	- 5. Intensidad de la señal
- B. 1. Redes configuradas por MDM
	- 2. Seguridad (WPA empresarial, luego WPA personal, luego WEP)
	- 3. Estándar wifi más alto
	- 4. Banda de frecuencia (6 GHz, luego 5 GHz, luego 5 GHz [DFS], luego 2,4 GHz)
	- 5. Intensidad de la señal
- C. 1. Seguridad (WPA empresarial, luego WPA personal, luego WEP)
	- 2. Redes configuradas por MDM
	- 3. Estándar wifi más alto
	- 4. Banda de frecuencia (6 GHz, luego 5 GHz, luego 5 GHz [DFS], luego 2,4 GHz)
	- 5. Intensidad de la señal
- D. 1. Intensidad de la señal
	- 2. Redes configuradas por MDM
	- 3. Seguridad (WPA empresarial, luego WPA personal, luego WEP)
	- 4. Estándar wifi más alto
	- 5. Banda de frecuencia (6 GHz, luego 5 GHz, luego 5 GHz [DFS], luego 2,4 GHz)

Una app de Mac en la que ya se confía solicita acceso al llavero.

¿Por qué una app solicitaría un acceso que ya se le ha concedido?

- A. Touch ID se ha restablecido recientemente.
- B. La app se ha actualizado recientemente.
- C. Se ha cambiado la contraseña de inicio de sesión.
- D. Gatekeeper no ha podido validar la app.

#### **Pregunta 15**

¿En qué ajuste del sistema de su Mac hace clic Po-Chun para verificar que está usando la VPN de BetterBag?

- A. VPN.
- B. Red.
- C. Retransmisiones de red.
- D. Privacidad y seguridad > Perfiles.

#### **Pregunta 16**

Po-Chun tiene una VPN configurada en el iPad y quiere saber dónde puede verificar que la configuración es la que BetterBag le instaló.

¿Dónde le dices a Po-Chun que mire para asegurarse de que está usando la VPN de BetterBag?

- A. Ajustes > General > VPN > VPN del dispositivo, donde se ve el origen.
- B. Ajustes > General > VPN > VPN del dispositivo, luego tocar Información para que aparezca el origen.
- C. Ajustes > Privacidad y seguridad > VPN, luego tocar el perfil de configuración para examinar el origen.
- D. Ajustes > General > VPN y gestión de dispositivos, luego tocar el perfil de configuración para examinar el origen.

#### **Pregunta 17**

¿Qué tipo de cuenta de usuario puede realizar cambios en todo el sistema en un Mac?

- A. Invitado.
- B. Estándar.
- C. Administrador.
- D. Solo uso compartido.

¿Qué protocolos VPN puedes configurar manualmente en los ajustes del sistema del Mac?

- A. L2TP sobre de IPSec, SSTP e IKEv2.
- B. WireGuard, Cisco IPSec e IKEv2.
- C. L2TP sobre IPSec, Cisco IPSec e IKEv2.
- D. L2TP sobre IPSec, Cisco IPSec y OpenVPN.

#### **Pregunta 19**

Un usuario ha devuelto su iPad no gestionado. Lo activas para un nuevo usuario y descubres que el bloqueo de activación está activado.

¿Qué necesitas para desactivar el bloqueo de activación?

- A. El número de serie del iPad.
- B. El ID de Apple y la contraseña del nuevo usuario.
- C. El ID de Apple y la contraseña del usuario anterior.
- D. El PIN del Modo Perdido del usuario anterior para el iPad.

#### **Pregunta 20**

Po-Chun quiere compartir un punto de acceso personal con el Mac de Aileen. No funciona. Te pide ayuda.

¿Qué paso deberías recomendarle a Po-Chun?

- A. Desactivar el modo de bajo consumo.
- B. Reiniciar el iPhone de Po-Chun y el Mac de Aileen.
- C. Verificar que el iPhone de Po-Chun tenga al menos un 50 % de carga y esté conectado a una fuente de alimentación.
- D. En el iPhone de Po-Chun, tocar Ajustes > Punto de acceso personal y luego activar Maximizar la compatibilidad.

#### **Pregunta 21**

Brian recibe una alerta en el Mac. Dice que el disco del Mac está casi lleno. En la alerta, hace clic en Administrar y aparecen varias recomendaciones para resolver el problema. Brian selecciona la opción Optimizar almacenamiento.

¿Qué hace Optimizar almacenamiento para ayudar a administrar el almacenamiento del Mac de Brian?

- A. Las películas y los programas de televisión que Brian ya ha visto se eliminan automáticamente.
- B. Si la solución de MDM lo permite, los documentos y datos se mueven al almacenamiento de iCloud.
- C. Los archivos que no se hayan modificado en más de 365 días se comprimen automáticamente.
- D. Los archivos que no se hayan modificado en más de 365 días se mueven automáticamente al almacenamiento de iCloud.

El administrador de MDM de BetterBag configura el Asistente de configuración para omitir la accesibilidad en un Mac gestionado.

¿Qué sucede cuando se omite la accesibilidad en el Asistente de configuración?

- A. El usuario no puede activar la accesibilidad.
- B. El usuario escucha VoiceOver automáticamente.
- C. El usuario no puede escuchar VoiceOver automáticamente.
- D. Se solicita al usuario que active la accesibilidad.

#### **Pregunta 23**

¿Cómo se ven los mensajes de registro en Consola?

- A. En la barra lateral de Consola, selecciona Informes de registro y abre un informe.
- B. En el campo de búsqueda de Consola, añade activity a la búsqueda.
- C. Mantén pulsada la tecla Control, haz clic en la ventana Procesar y selecciona Agrupar por actividad.
- D. En Consola, haz clic en Iniciar transmisión y, a continuación, en Actividades en la barra de herramientas.

#### **Pregunta 24**

¿Qué tipo de extensión es más segura y fiable?

- A. KAuth.
- B. Kernel.
- C. Kexts.
- D. Sistema.

#### **Pregunta 25**

¿Qué hace la Utilidad de Discos?

- A. Encuentra y repara errores de disco en el Mac.
- B. Te permite compartir diagnósticos de disco con desarrolladores.
- C. Recopila mensajes de registro que se generan desde un disco del Mac.
- D. Localiza procesos de disco que no responden y los obliga a cerrar.

#### **Pregunta 26**

El administrador del MDM de BetterBag configura el Asistente de configuración para omitir FileVault en un Mac gestionado.

¿Qué le sucede al usuario cuando se omite FileVault en el Asistente de configuración?

- A. El usuario puede activar FileVault.
- B. El usuario no puede activar FileVault.
- C. El usuario debe activar FileVault.
- D. Se solicita al usuario que active FileVault.

El iPad de Brian se sigue bloqueando después de las actualizaciones de iPadOS y las apps. Conectas el iPad a un Mac y abres Consola.

¿Qué tienes que seleccionar en la barra lateral de Consola para recopilar y ver registros antes de poder comenzar a transmitir?

- A. Nombre del dispositivo.
- B. Informes de spin.
- C. Informes de errores.
- D. Informes de diagnóstico.

#### **Pregunta 28**

¿Qué dos carpetas están protegidas por la Protección de la integridad del sistema?

- A. /dev y /usr
- B. /sbin y /usr
- C. /tmp y /sbin
- D. /usr y /cores

#### **Pregunta 29**

¿Qué sucede con el software malicioso ya instalado cuando una actualización de la configuración de seguridad lo identifica en un Mac?

- A. Se elimina.
- B. Se envía automáticamente a Apple para su análisis.
- C. Se mueve a la papelera y el usuario recibe una notificación.
- D. Se pone en cuarentena en /private/etc/quarantined/ pero no se elimina.

#### **Pregunta 30**

Un usuario no puede activar Compartir pantalla en Ajustes del sistema > General > Compartir. El mensaje «Este servicio no está disponible» aparece junto al ajuste.

¿Por qué el usuario no puede compartir la pantalla?

- A. Actualmente no hay conexión a internet.
- B. Un servicio de inicio de sesión remoto controla el uso compartido de la pantalla.
- C. Los puertos TCP y UDP 5900 están bloqueados en la red.
- D. Un servicio de gestión remota controla el uso compartido de la pantalla.

## <span id="page-18-0"></span>Hoja de respuestas

Pregunta 1: A

Pregunta 2: C

Pregunta 3: A

Pregunta 4: B

Pregunta 5: B

Pregunta 6: D

Pregunta 7: B

Pregunta 8: C

Pregunta 9: B

Pregunta 10: B

Pregunta 11: A

Pregunta 12: B

Pregunta 13: A

Pregunta 14: B

Pregunta 15: A

Pregunta 16: D

Pregunta 17: C

Pregunta 18: C

Pregunta 19: C

Pregunta 20: B

Pregunta 21: A

Pregunta 22: C

Pregunta 23: D

Pregunta 24: D

Pregunta 25: A

Pregunta 26: B

Pregunta 27: A

Pregunta 28: B

Pregunta 29: A

Pregunta 30: D

## <span id="page-19-0"></span>Detalles del examen

- El nombre del examen es Examen de soporte para dispositivos Apple (SUP-2024-ENU).
- El examen contiene unas 90 preguntas técnicas puntuadas, y tienes 120 minutos para completarlas.
- La puntuación mínima para aprobar es del 75 %. Las puntuaciones no se redondean.
- El examen consta de preguntas tipo test de respuesta única y de selección múltiple.
- No puedes acceder a ningún recurso o referencia durante el examen.

## <span id="page-19-1"></span>Hacer el examen

El examen de Soporte para dispositivos Apple se hace online a través del sistema Pearson OnVUE. Programa la sesión para tu examen con antelación y planifica completar el examen en una sola sesión. Para hacer el examen, es necesario disponer de un espacio privado y de un documento de identidad vigente emitido por el gobierno.

Para obtener más información sobre la experiencia de la supervisión de este examen online de Pearson OnVUE, [echa un vistazo a este vídeo.](https://www.youtube.com/embed/lmRrxzedal8?autoplay=1)

Para programar el examen y hacerlo, completa estos pasos:

- 1. Inicia sesión en [ACRS](http://training.apple.com/acrs) (Sistema de Registros de la Certificación de Apple) con tu ID y contraseña de Apple.
- 2. Haz clic en Exámenes disponibles. A continuación, haz clic en Examen Soporte para dispositivos Apple para iniciar el proceso de inscripción en el examen.
- 3. Actualiza los datos de contacto de la sección Datos de contacto para pruebas y certificaciones. Responde a las preguntas de información adicional. Si quieres solicitar alguna adaptación especial para hacer el examen, completa los campos correspondientes. A continuación, haz clic en el botón Enviar.
- 4. En la página de notificaciones, busca este texto: «Continuar con la solicitud de Examen Soporte para dispositivos Apple». Haz clic aquí para pasar a la solicitud y hacer el examen.
- 5. Sigue las instrucciones para programar y pagar el examen.

El día en que tengas programado el examen, completa estos pasos:

- 1. 30 minutos antes de la hora programada para el examen, inicia sesión en [ACRS](http://training.apple.com/acrs) con tu ID de Apple y contraseña.
- 2. Haz clic en el Examen Soporte para dispositivos Apple en la página de inicio.
- 3. Haz clic Continuar en Pearson VUE y sigue las instrucciones.

Una vez que hayas completado el examen, Pearson te enviará tu puntuación por correo electrónico. Si no apruebas el examen en el primer intento, puedes comprar otro examen y volver a hacerlo tras 14 días. Tienes cuatro intentos para aprobar el examen.

## <span id="page-20-0"></span>Acerca de la certificación

La insignia digital Apple Certified Support Professional te hará destacar como un profesional capacitado, te brinda una ventaja competitiva en un mercado laboral en evolución y te asocia con la marca Apple.

Cuando apruebes el examen, Credly te enviará por correo electrónico las instrucciones para reclamar tu insignia digital.

Las insignias digitales son válidas durante dos años a partir de la fecha de obtención, pero las fechas de vencimiento específicas pueden variar. La insignia se mantiene actualizada haciendo el examen de recertificación cuando se publica y antes de la fecha de vencimiento. Visita el sitio web de [formación de](http://training.apple.com/) Apple e inicia sesión en ACRS con frecuencia para ver el examen de recertificación tan pronto como esté disponible.